Otvorený softvér vo vzdelávaní, výskume a v IT riešeniach <u>Žilina 1. 4. júla 2010</u>

## POUŽITIE MYŠLIENKOVEJ MAPY NA ZÁZNAM INFORMÁCIÍ (FreeMind)

#### ŽARNAY, Michal, (SK)

Abstrakt. Myšlienková mapa (mind map) je graficky usporiadaný text doplnený obrázkami s vyznačením súvislostí. Jej elektronická verzia navyše umožňuje rýchlejšiu orientáciu vo vel'kom množstve informácií, čím sa výrazne zvyšuje jej použitel'nosť. V príspevku opíšeme nasadenie tejto metódy použitím nástroja s otvoreným zdrojovým kódom FreeMind v práci učiteľa, kde ho úspešne používame na záznam informácií k výučbe predmetov, výskumu, príprave článkov, prejavov, ale aj k evidencii pracovných úloh a plánovaniu pracovného času.

## 1 Prečo myšlienková mapa a tento príspevok?

*Myšlienková mapa* (niekedy zvaná tiež mentálna mapa, anglicky *mind map*, MM) je graficky usporiadaný text doplnený obrázkami s vyznačením súvislostí. Stáročia sa využívala na zaznamenávanie, učenie sa, grafické zobrazenie alebo riešenie problémov [1].

Príchodom výpočtovej techniky do kancelárskych činností a vznikom aplikácií na používanie MM pribudla ešte jedna užitočná dimenzia tomuto menej bežnému spôsobu elektronického zaznamenávania informácií: možnosť pružne skrývať a odkrývať časti MM podľa potreby, a tým sa sústrediť na detaily časti mapy, ktorá ako celok môže obsahovať obrovské množstvo informácií. To výrazne zvyšuje použiteľnosť MM v každodennej kancelárskej práci pri zapisovaní vlastných poznámok, nejako spolu súvisiacich. Zvýšenie efektívnosti v tejto oblasti a viacročné skúsenosti s používaním MM nás motivovali k tomuto príspevku na inšpiráciu pre každého, komu záleží na starostlivom uchovávaní a neskoršom využití svojich nápadov a cenných informácií a komu sa jeho doterajší systém zdá nedostatočný.

Hlavným cieľom tohto príspevku je tak opis využitia myšlienkovej mapy s pomocou aplikácie s otvoreným zdrojovým kódom (open source, OS) *FreeMind* v práci učiteľa na vysokej škole. Po stručnom uvedení aplikácie uvedieme príklady použitia MM v našej práci. Vymenujeme aj ďalšie vlastnosti nástroja, ktoré sú takisto k dispozícii, no doposiaľ sme ich príliš nevyužili.

## 2 FreeMind

*FreeMind* je rozšírený OS editor MM napísaným v jazyku Java. Aktuálne je k dispozícii jeho verzia 0.9.0 [2], ktorá priniesla výrazné doplnenie jeho schopností.

Ovládanie nástroja je intuitívne a po zvládnutí klávesových skratiek veľmi rýchle a efektívne. Kľúčovými operáciami sú editovanie, pohyb v mape a pre elektronickú verziu MM špecifické zabalenie a spätné rozvíjanie podsietí z nadradeného uzla (na jeden klik myšou či stlačenie klávesu), ktoré sa dejú na pracovnej ploche (obr. [1\)](#page--1-0). Dopĺňajú ich operácie, tradičné v editoroch, cez tlačidlá hornej lišty a ponuku. Zo zvislej lišty vľavo možno do mapy pridávať ikony, ktoré graficky spestria usporiadaný text a uzlom siete môžu dodať d'alší význam.

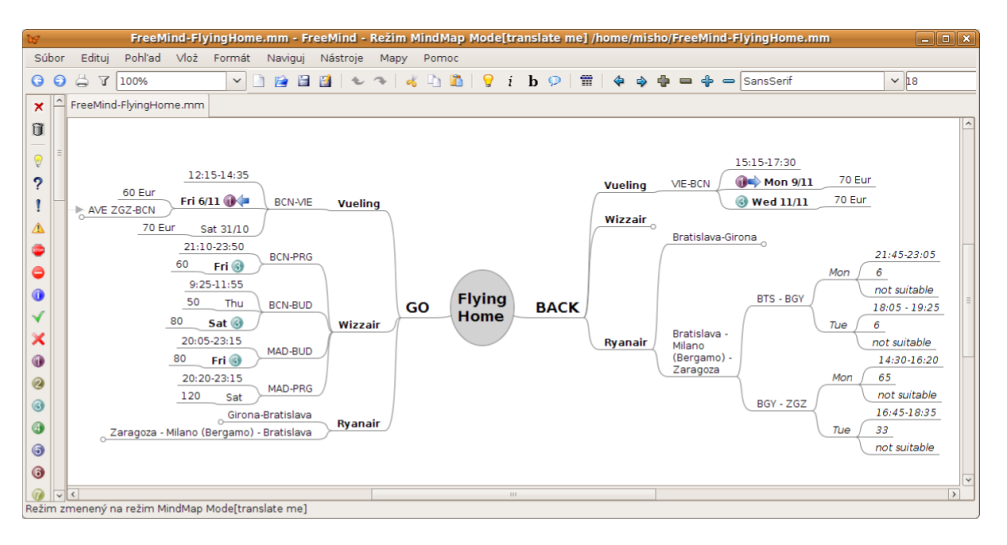

Obrázok 1: Aplikácia FreeMind s MM o dopravnom spojení zo Zaragozy smerom na Slovensko a späť

Medzi štandardné schopnosti FreeMind-u patria:

- inteligentné presúvanie (kopírovanie) uzlov a ich skupín v sieti metódou *Uchop a polož*, aj z cudzích aplikácií,
- inteligentné kopírovanie textu cez schránku,
- export mapy do HTML,
- textové vyhľadávanie v podsieti aktuálneho uzla,
- linky HTML v uzloch vedúce na web alebo k miestnym súborom,
- editovanie viacriadkových uzlov, včítane vloženia tabuľky definovanej vo formáte XML,
- grafické odlíšenie uzlov okrem ikon aj vlastnosťami písma,
- mapy sú uložené v súboroch formátu XML s možnosťou prenositeľnosti údajov (cez externé aplikácie) do iných editorov, napr. komerčnej aplikácie MindManager,
- $\bullet$  vloženie súborovej štruktúry vo forme MM,
- export do formátov štruktúrovaných/editovateľných (HTML, XHTML, Java Applet, Flash, OpenOffice document) a obrázkových (PNG, JPEG, PDF, SVG).

Slabšími miestami v tejto verzii je okrem iného podpora obrázkov v uzloch a zamykací mechanizmus pri súčasnom editovaní tej istej mapy viacerými používateľmi naraz. V našej praxi nás však viac ako uvedené nedostatky postihli dlhšie reakčné doby u MM s veľkým objemom informácií zobrazeným naraz, ak boli súčasne spustené ďalšie pamäťovo náročné aplikácie – ak teda FreeMind nemá dostatok pamäti, jeho správanie je ťažkopádnejšie.

# 3 Použitie myšlienkových máp

V práci učiteľa na vysokej škole sú typickými oblasťami výučba a výskum. Pozrieme sa preto na tieto oblasti podrobnejšie. Za tým pridáme ďalšie príklady pre ľubovoľné zamestnanie: sebavzdelávanie a plánovanie času.

## 3.1 MM pre učiteľov na  $V\check{S}$

V rámci *výučby* máme MM zavedené pre každý vyučovaný predmet. Obsahujú všetky poznámky k predmetu:

- *rámcové informácie* ako ciele predmetu, cieľová skupina, témy prednášok a cvičení, hlavné informačné zdroje,
- *návrhy na vylepšenia* vlastné a od poslucháčov prevedené do formy konkrétnych úloh na vykonanie.

V rámci *výskumu* sú množstvo a rozmanitosť poznámok tým väčšie, čím je výskumník tvorivejší alebo čím viac sa stretáva s inšpiráciou. Zvlášť v takom prípade je MM užitočná a vymedziť jej približnú štruktúru je zložitejšie. V zásade môže MM obsahovať:

- *rámcové informácie* ako ciele výskumnej témy, prípadne termíny,
- *aktuálne poznámky* čo je práve v popredí pozornosti,
- *depozitár* staršie poznámky, vyriešené problémy, otvorené otázky pre neskoršie riešenie

Niekedy potrebujeme zapísať dlhší súvislý text alebo prehľadné informácie v tabuľke. Hoci sa to môže tiež nachádzať v MM, odporúčame na to použiť externé dokumenty pripojené cez spojovací odkaz v mapke. Príklad takej mapky je na obr. [2.](#page--1-1) Tá bola vytvorená pri výskume formalizmu Petriho sietí počas zahraničného pobytu v jazyku výskumnej skupiny.

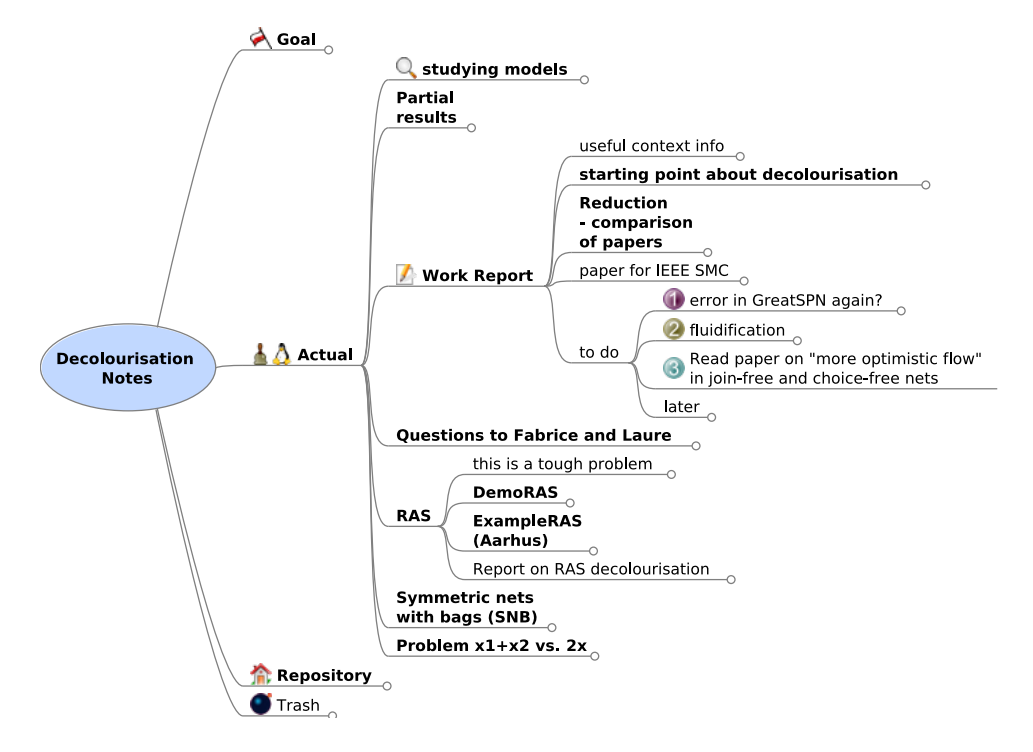

Obrázok 2: MM k výskumnej téme odfarbovania farbenej Petriho siete

S vy´skumom su´visı´ aj publikovanie jeho vy´sledkov vo forme *cˇla´nkov* a *prezenta´ciı´*. Pri ich tvorbe si opäť treba usporiadať myšlienky, na jedno miesto zapísať podstatné štartovacie informácie (kde sa publikuje, termíny, rozsah a pod.) a neskôr počas prípravy aj aktu-alizovať svoju predstavu. Príklad mapky pre tento článok je na obr. [3.](#page--1-2) Takto zapísané detaily nám neskôr môžu pomôcť pri príprave prezentácie článku.

## 3.2 MM pre kohokol'vek

MM je užitočná pre záznam informácií k čomukoľvek. Príkladom je aj obsah mapky na obr. [1,](#page--1-0) ktorý poslúžil na zmapovanie dopravných spojení pre slovenského výskumníka v španielskej Zaragoze na návštevu domova. Tých sa ponúkalo niekoľko a bez zhromaždenia informácií do prehľadnej podoby bolo zložité určiť, ktoré spojenie sa javí ako najvýhodnejšie za daných podmienok. Navyše sú tieto poznámky užitočné aj s odstupom niekoľkých mesiacov, keď chce niekto opäť uskutočniť podobnú cestu. MM s krátkou aktualizáciou informácií mu poslúži na rýchle zorientovanie. A vďaka zvolenému jazyku aj zahraničným kolegom.

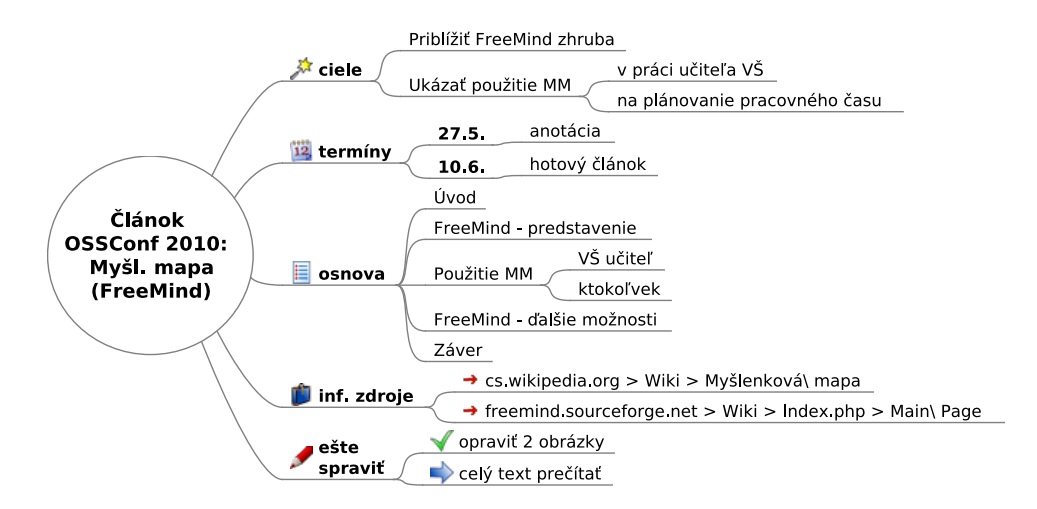

Obrázok 3: MM pre článok o myšlienkovej mape na konferencii OSSConf 2010

Súčasťou práce v ľubovoľnej profesii (učiteľa zvlášť) je aj *štúdium* – v ľubovoľnej forme, či už je to čítanie odborných článkov, inšpirácia od študentov a kolegov alebo snaha o ovládnutie novej softvérovej aplikácie. Zvlášť, ak ide o zložitejšiu aplikáciu alebo celý nový systém, môžu osobné poznámky vo vyhovujúcej štruktúre začínajúcemu používateľovi pomôcť. Takáto MM, ktorá nám už vyše roka pomáha napríklad pri udomácňovaní sa v prostrediach Linuxu i L<sup>AT</sup>EX-u, obsahuje najmä:

- príklady občas používaných príkazov, ktoré si ešte nepamätáme,
- zápis o občasných problémoch a ich riešení, ktoré nie je triviálne,
- odkazy na ďalšie zdroje informácií na webe alebo vlastnom disku,
- ľubovoľné informácie, ktoré sa môžu v budúcnosti zísť.

Na prvý pohľad vzdialenou oblasťou od mapovania myšlienok je *organizácia pracovného času*, kde tradičné metódy presadzujú skôr lineárne zoznamy a štrukturované tabuľky (napr. týždenný plán). V pozadí týchto nástrojov však vždy stojí zmapovanie a utriedenie zámerov v jednotlivých oblastiach snaženia, prípadne ich rozpracovanie do konkrétnych úloh aj s približnými termínmi v stredno- a dlhodobom horizonte. Na to je elektronická MM ako stvorená. Keď sa k tomu pridá aj pokus o (čiastočnú) náhradu menovaných plánovacích nástrojov v popredí, vznikne ucelený nástroj na plánovanie pracovného času, ktorý obidva pohl'ady integruje.

V prı´klade na obr. [4](#page--1-3) pozadie reprezentuju´ podstromy pod uzlami *FRI*, *non-FRI* a *cˇı´tanie*, členené do podrobností podľa potreby. Popredím je podstrom *priority*, kde sú úlohy zoradené *podľa poradia dôležitosti*: poduzly s číslami vo farebných kruhoch a v rámci nich ďalšie členenie, kde priorita klesá v smere zhora dolu. K poradiu dôležitosti možno pripojiť aj časové

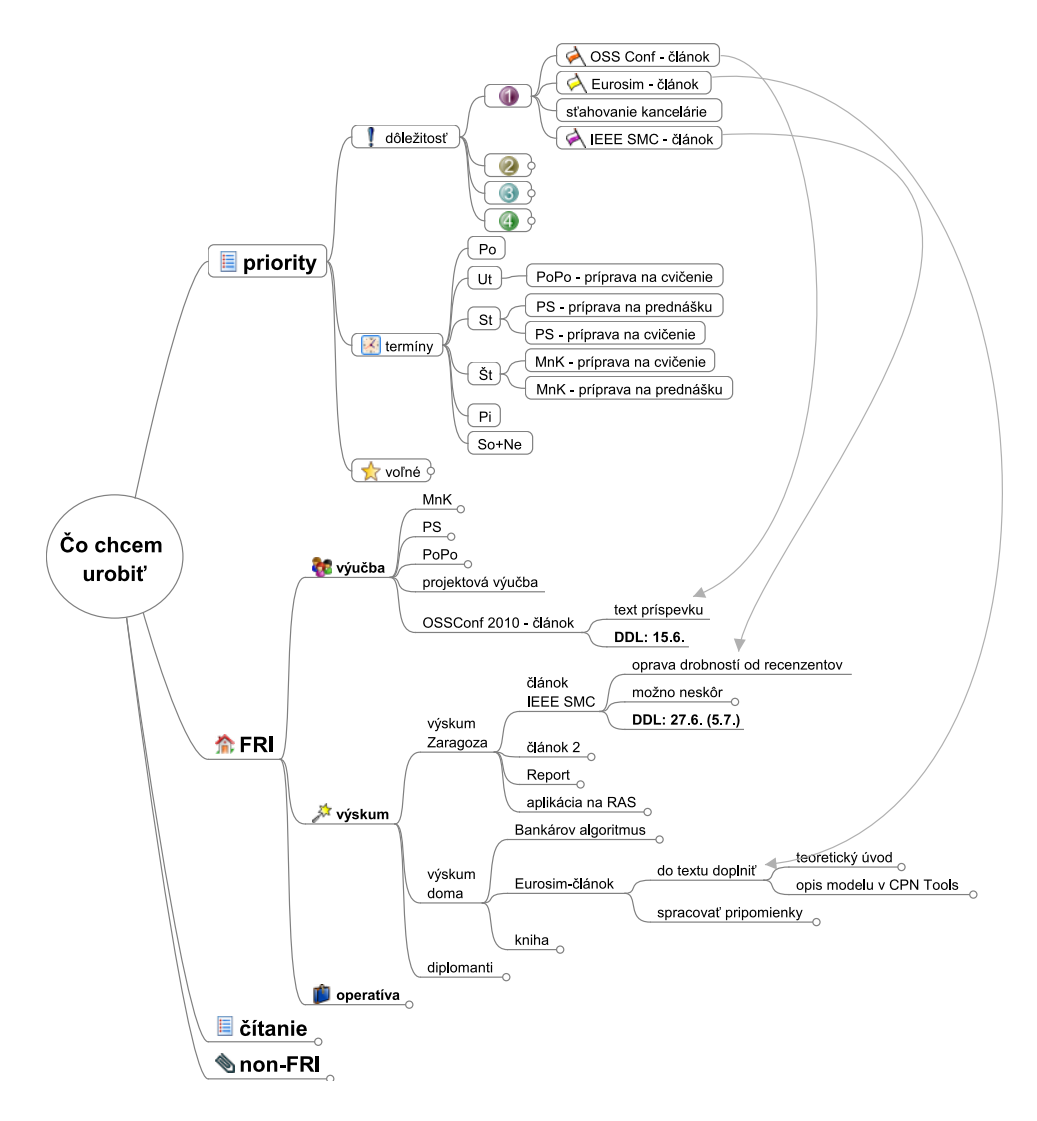

Obrázok 4: MM pre plánovanie činností v pracovnom čase

rozdelenie *podľa dní týždňa* pre úlohy, ktoré sa vykonávajú pravidelne v určité dni a ich zaradenie do priorít by mohlo ohroziť ich vykonanie v pravý čas. Aby sa opis úloh nemusel opakovať opäť v tejto časti, používajú sa odkazy k podrobnostiam do podstromov v pozadí, ako napr. odkaz od uzla *OSS Conf – cˇla´nok* k uzlu *text prı´spevku*. Podstrom *vol'ne´* zdruzˇuje aktuálne voľné odkazovacie uzly.

Časové plánovanie pri použití tohto nástroja potom pozostáva z občasnej aktualizácie odkazov a poradia uzlov, aby zodpovedali aktuálnej situácii používateľa. Pri realizácii plánu je veľmi užitočnou operáciou skrývanie a odkrývanie častí MM podľa toho, čo práve potrebujeme. Možno skryť väčšinu informácií a ponechať zobrazené len najdôležitejšie a termínovo najsúrnejšie úlohy – tým sa používateľ vyhne rušivým vplyvom a môže sa koncentrovať iba na najbližšie priority. Toto považujeme za najväčší prínos oproti klasickému prístupu, kde preplnené tabuľky sťažujú orientáciu a sústredenie sa na aktuálne úlohy.

## 3.3 Poznámky k používaniu MM

Použitie MM odráža štýl práce používateľa. Naznačená schéma sa doposiaľ osvedčila nám, no každý si ju môže upraviť podľa svojich potrieb. Schéma sa taktiež časom vyvíja v súlade s vývojom použitého nástroja a dôkladnejšou znalosťou jeho ovládania.

MM možno kresliť aj ručne na papier a využiť hierarchickú štruktúru a ikony. Elektronická verzia však výrazne zosilňuje efekt vlastností MM v možnosti (ro)zbalenia časti siete podľa aktuálnej potreby, čím prispieva k zachovaniu veľkého množstva informácií pri súčasnom sústredení sa len na potrebnú časť z nich.

Raz za čas si MM vyžaduje určité upratovanie – preveriť obsah a štruktúru dlhšie nenavštívených častí, aby obsah celej MM bol konzistentný, súvisiace info boli prepojené a nepotrebné informácie odstránené. Je dôležité udržiavať MM v takom stave, aby človek mal prehl'ad o potrebe všetkých častí, inak sa nám jej organizácia môže vymknúť spod kontroly a budeme používať iba časť informácií vo veľkom súbore. Toto je však všeobecný problém údržby bázy znalostí nielen v MM, ale aj v iných formách.

MM možno využívať individuálne i skupinovo – vtedy je dôležité sa dohodnúť na konvenciách používania MM – štrukturovanie informácií a význam použitých ikon (legenda). Existujú nástroje aj na webe, no nemáme informácie o existencii OS on-line nástroja.

# 4 Dalšie možnosti FreeMind-u

Posledná uvoľnená verzia FreeMindu 0.9.0 priniesla viacero významných noviniek. Sami autori vyzývajú na testovanie nových vlastností a varujú pred ich používaním na "vážne" ũčely. S novinkami máme zatial'minimum skuseností, no dovolíme si tu vymenovať aspoň najväčšie z nich. Možno poslúžia ako inšpirácia pre zaradenie do bežného používania nielen pre čitatel'ov, ale aj tvorcu tohto príspevku.

- 1. Atribúty poskytujú rôzne pohľady na usporiadanie a prezeranie MM, odlišné od pohľadu daného štruktúrou mapy.
- 2. Filtrovanie uzlov mapky ďalšia možnosť koncentrácie na časti mapy.
- 3. Editor WYSIWYG pre uzly a poznámky.
- 4. Skriptovanie prostredníctvom objektovo orientovaného programovacieho jazyka Groovy – skripty sa môžu pripojiť k jednotlivým uzlom mapy a následne spustiť.
- 5. Integrácia OS nástroja na projektový manažment pre Linux TaskJuggler, čo umožní vytváranie uzlov v jeho formáte v rámci MM.
- 6. Možnosť pridávania vlastných používateľských ikon (toto nám doposiaľ asi najviac chýbalo) vo forme súborov PNG, ktorých veľkosť nie je limitovaná na  $16 \times 16$  px.
- 7. Vďaka pluginu LATEX možno do uzlov vkladať matematické vzorce v tomto formáte.
- 8. Väzba na uzly v inom súbore formátu .mm na prepájanie máp vo viacerých súboroch.

## 5 Záver

Myšlienková mapa je skvelý nástroj na záznam informácií v atraktívnej forme. Jej elektronická verzia vďaka operáciám ukrývania a zobrazovania podstromov pod uzlami značne uľahčuje a zefektívňuje prácu s informáciami, nech už je užívateľom učiteľ na vysokej škole alebo ktokol'vek.

OS nástroj FreeMind sa doposial'osvedčil ako šikovný nástroj a jeho pokračujúci vývoj sľubuje ďalšie zefektívnenie práce s vlastnými poznámkami.

# Literatúra

- [1] *Myšlenková mapa*. Dostupné na: [http://cs.wikipedia.org/wiki/Myšlenková\\_](http://cs.wikipedia.org/wiki/My�lenkov�_mapa) [mapa](http://cs.wikipedia.org/wiki/My�lenkov�_mapa). Online.
- [2] *FreeMind.* Dostupné na: [http://freemind.sourceforge.net/wiki/index.](http://freemind.sourceforge.net/wiki/index.php/Main_Page) [php/Main\\_Page](http://freemind.sourceforge.net/wiki/index.php/Main_Page). Online.

#### Kontaktna´ adresa

#### Michal ŽARNAY (Ing. PhD.),

Katedra dopravných sietí FRI ŽU v Žiline, Univerzitná 1, 010 26 Žilina, <michal.zarnay@fri.uniza.sk>

# ABSTRAKTY UKÁŽOK A PREZENTÁCIÍ

#### Otvorený softvér vo vzdelávaní, výskume a v IT riešeniach

1.–4. júla 2010, Žilina, Slovensko

- Organizátori: Miloš Šrámek, Spoločnosť pre otvorené informačné technológie Tatiana Šrámková, Katedra fyziky, FEI STU Bratislava Michal Kaukič, Aleš Kozubík, Tomáš Majer, Žilinská univerzita Lýdia Gábrišová, Ľubica Michálková, Žilinská univerzita Juraj Bednár, Digmia, Slovensko Miloslav Ofúkaný, GeoCommunity, Slovensko Peter Mráz, Kremnica Slavko Fedorik, SOŠ elektrotechnická, Poprad Peter Štrba, Spojená škola/Gymnázium M. Galandu, Turčianske Teplice Ladislav Ševčovič, FEI, Technická univerzita v Košiciach
- Editori: Michal Kaukič Miloš Šrámek Slavko Fedorik Ladislav Ševčovič
- Recenzenti: Mgr. Juraj Bednár Mgr. Rudolf Blaško, PhD. RNDr. Ján Buša, CSc. Ing. Slavko Fedorik Ing. Karol Grondžák, PhD. Mgr. Michal Kaukič, CSc. Ing. Tomáš Kliment RNDr. Aleš Kozubík, PhD. Mgr. Juraj Michálek doc. RNDr. Štefan Peško, CSc. Ing. Pavel Stříž, PhD. RNDr. Ladislav Ševčovič Ing. Michal Žarnay, PhD.

Vydavateľ: Spoločnosť pre otvorené informačné technológie – SOIT, Bratislava

## ISBN 978-80-970457-0-8

Sadzba programom pdfTEX Ladislav Ševčovič

Copyright (c) 2010 autori príspevkov. Príspevky neprešli redakčnou ani jazykovou úpravou.

Ktokoľvek má dovolenie vyhotoviť alebo distribuovať doslovný opis tohoto dokumentu alebo jeho časti akýmkoľvek médiom za predpokladu, že bude zachované oznámenie o copyrighte a o tom, že distribútor príjemcovi poskytuje povolenie na ďalšie šírenie, a to v rovnakej podobe, akú má toto oznámenie.